# Publisher RSS Feed Date Looks Mismatched

### Description

- While working with 25Live Publisher RSS Feeds, you notice that your feeds include entries with two dates.
- One of the dates, known as the 'PubDate', is expressed in GMT and may appear incorrectly depending on the application you are using to digest the RSS Feed.
- There is a way to remove the 'PubDate' which in some cases can improve the final output (steps below).

### Steps

- Go to 25livepub.collegenet.com and login
- **Select the calendar in question by checking its checkbox under CURRENT PUBLICATION.** Example:

**E CURRENT PUBLICATION** P ☑ Today plus 2 days

- There should be a row of buttons near the top of the page.
- Click the **Publish** button.

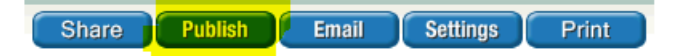

- Select the Feeds tab.
- Under RSS Feed, select Edit Settings & Styles.
- About midway down, there will be an option called Publish Date Source.
- Change this to No Publish Date and click OK near the bottom.
- This will remove the <PubDate> tag from the RSS feed.
- You may need to refresh your browser to see this change.

# Example Feed - Removing the PubDate

### Before the Change

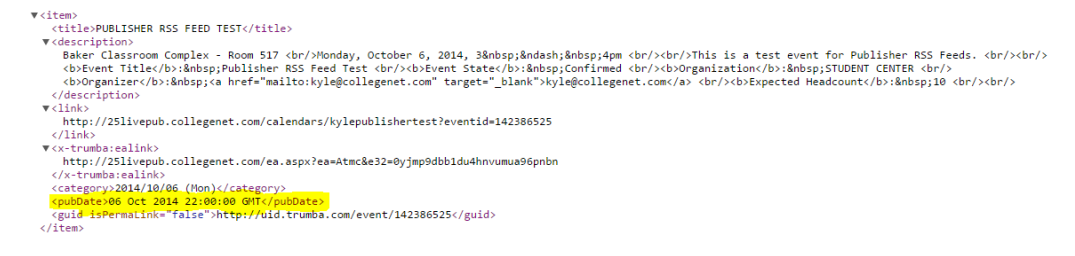

#### After the Change

```
V<item)<br>
</item><br>
vdescription><br>
vdescription><br>
vdescription><br>
vdescription><br>
shere Classroom Complex - Room 517 \br/>Monday, October 6, 2014, 3&nbsp;&ndash;&nbsp;4pm \br/>\br/>This is a test event for Publisher RSS Feeds
▼<item><br><title>PUBLISHER RSS FEED TEST</title><br>▼<description>
```
## Notes

If removing the 'PubDate' does not correct the final output, you will want to follow-up with the application digesting the RSS Feed.